# 不正アクセスの痕跡情報を用いたタイムライン型 イベントログ解析支援ツールの開発

中野 心太 !\* 早稲田 篤志 2 村上 洋一 2 岸本 頼紀 2 花田 真樹<sup>2</sup> 関口 竜也<sup>3</sup> 折田 彰<sup>3</sup> 布広 永示<sup>2</sup>

概要 :企業・組織のサービス,システムから情報を窃取することを目的とする攻撃に関連して,RAT(遠隔操作ツー ル)による攻撃被害事例が多数報告されている.近年ではこのような特定の対象に限定して攻撃を行う標的型攻撃の 脅威が増加傾向にあり,感染原因や被害範囲を特定する手法としてデジタル・フォレンジックの重要性が高まってい る.本研究では,Windows を対象として,不正に侵入を受けたシステム上の痕跡情報を用いて,攻撃者が行った一連 の攻撃活動を可視化し,攻撃手順及びファイルの改ざんなどの特徴的なイベントを検出するログ解析支援ツールを開 発した.本論文では、インシデント対応時の痕跡情報抽出作業で用いる抽出の判断基準を定義し、ログ解析支援ツー ルに実装した内容について述べる.次に,平常時に記録されるログのフィルタ処理,ファイル改ざん等の不正な操作 が行われた可能性の高いログを抽出して可視化するタイムライン型のイベントログ解析支援ツールとその適用例に ついて報告する.

**キーワード:**マルウェア,イベントログ,デジタル・フォレンジック,タイムライン,ラテラルムーブメント

# **Development of Timeline -Based Event Log Analysis Support Tool Using Traces of Unauthorized Access**

Shinta Nakano<sup>1,\*</sup> Atsushi Waseda<sup>2</sup> Yoichi Murakami<sup>2</sup> Yorinori Kishimoto<sup>2</sup> Masaki Hanada<sup>2</sup> Tatsuya Sekiguchi<sup>3</sup> Akira Orita<sup>3</sup> Eiji Nunohiro<sup>2</sup>

*Abstract*: Many damages caused by RAT have been reported in relation to the attacks aimed at stealing information of corporate services and systems. In recent years, the threat from such targeted attacks has been increasing, and digital forensics has become more important as a method to identify the cause of infection and the damage scales. In this research, we have developed the Windows log analysis tool to visualize a timeline of attack activities and detect characteristic events, such as attack procedures and file falsification, by using the evidences that have been illegally intruded. In this paper, we report how to define the criterion for extraction in incident responses, and how to implement the log analysis tool. Furthermore, we report a timeline-based event log visualization function which filters logs recorded in normal times and extracts or visualizes logs with high probability of illegal operations such as falsification, showing its application examples.

*Keywords*: Malware, Event Log, Digital Forensics, Timeline, Lateral Movement

## **1.** はじめに

近年,標的型攻撃の脅威は激化しており,情報処理推進 機構が公開する情報セキュリティ 10 大驚異 [1] において, 組織における情報セキュリティの脅威では 2016 年から 5 年連続で 1 位にランクインしている [2] . Microsoft Windows[a] が提供している SMB や WMI などの標準機能 や管理機能を用いて同じネットワーク内の他の端末にコマ ンドを送る. RAT (遠隔操作ツール)を用いてシステムへ の侵入後にランサムウェアを実行するなどの被害事例など も報告されており[3],無差別な攻撃による脅威のみならず, 特定の組織,企業に対象を絞り,情報窃取を目的とした攻

撃を行う標的型攻撃の脅威が増加傾向にある.このような 背景から,これらの感染原因,被害範囲特定の手法として デジタル・フォレンジックの重要性が高まっている. 本研 究では、Windows を対象とし、攻撃の被害調査に際して, 各端末から抽出したログから一連の攻撃活動における全体 像の概要を可視化するためのログ解析支援ツール(以下, 本支援ツール)を開発している[4]. 本支援ツールの目的は, サイバー攻撃の被害におけるインシデント対応時の初動調 査として断片的な情報を組み合わせるのではなく,攻撃活 動の全体像から攻撃内容の詳細を深く掘り下げて分析を可 能にすることである.そのため,インシデントのログから 攻撃の詳細な内容を分析する前段階として,一連の攻撃活

<sup>1</sup> 東京情報大学大学院 総合情報学研究科

Graduate School of Informatics, Tokyo University of Information Sciences 2 東京情報大学 総合情報学部

Faculty of Informatics, Tokyo University of Information Sciences

<sup>3</sup> 株式会社日立システムズ サイバーセキュリティリサーチセンタ Hitachi Systems, Ltd. Cyber Security Research Center

<sup>\*</sup> g19004sn @edu.tuis.ac.jp

a) Microsoft, Microsoft Windows は, 米国 Microsoft Corporation の米国およ びその他の国における登録商標です.

動の全体概要を視覚的に表現する.

本論文では、本研究で定義したインシデント対応時のロ グ解析に用いる判断基準とそれらの実装方法,本支援ツー ルの主要な機能である攻撃活動を時系列に可視化するタイ ムライン型イベントログ可視化機能について説明する . 次に、実際に行われた攻撃内容を基に5パターンの攻撃シ ナリオを作成し、そのシナリオに沿って模擬攻撃を実行し た.そして,これらの模擬攻撃を 通して 得られたイベント ログを本支援ツールで解析し,それらの解析結果を時系列 に沿って可視化した.これによって,それぞれ異なる操作 を行った各シナリオにおける特徴的なイベントの流れの可 視化をすることが出 来た.

## **2.** 関連研究

ラテラルムーブメントが行われた端末のログから被害範 囲を調査するためのツールとして,JPCERT/CC が提供して いる LogonTracer[ 5 ]などが 挙げられる,このツールを 使 用 することによって,感染が行われた端末が判明している場 合に,その端末とリンクのつながっている端末を 洗い出し て調査することが可能となる。それによって不正なログオ ン時に 使用されたア カウントの特定や感染の 拡大が行われ た端末など、ラテラルムーブメントが行われた痕跡を見つ けることに 繋がる.しかし,このツールは影響範囲の特定 のみに特化しており、単体ではログオンが行われたホスト の情報を時系列で整理することができないため、感染の原 因となった端末の特定のために通信が行われた順序のよう なラテラルムーブメント特有の情報を確認することができ ない. また, Microsoft が提供する Sysmon(System Monitor)[6] という Windows アクティ ビティの記録拡張ツールを用い ることで,OS 標準では記録されないサー ビス,ネットワー クコネクション、ファイル変更時間などの詳細なログを記 録することが可能となる.これらのログを JPCERT/CC が 提供する SysmonSearch[7]にインデックスすることで, 端末 上で行われた不審な挙動やプロセスから関連するファイル やレジストリ情報を追跡することが可能である.しかし, これらの手法では環境に Sysmon を予めインストールして おく、常時ログを記録しておく必要があるなど、事前の準 備が必要であり,このような対策を事前に行っていない組 織,企業においては OS 標準で記録されるログから情報を 収集する必要がある. 加えて,これらの手法では特定のプ ロセスに 関連するレジストリの 洗い出しなど詳細な調査が 出 来 る反面,調査したログの全体の 流れをまとめるような 機能はなく,本研究の目的である初 期調査において断片的 な情報を収集した後に 整理する 必要があるという課題の解 決がで きない.

このように、既存ツールの多くは、それぞれのログに対 する分析が主であり、攻撃活動の全体像を得るためには被

害 ケースに合わせた複数のツールを 使用する 必要があるこ とがわかる.また,これらのツールではログの検索などに 焦点を向けており,各イベントの概要を掴むように情報の 圧縮を行うことについても課題であると言える.

本研究では,これらの問題を解決するために,イベント ログを解析するための 6 つの know-how を定義して本支援 ツールに実装し,ログ解析の精度改善を進めている.その 結果,タイムスタンプが改ざんされたレコードの検出,調 査対象端末 間で行われたリ モートログ オンの記録などの攻 撃活動における特 徴的なイベントの 検出が可能となった.

## **3. know -how** の概要と実装方法

イベントログを解析する判断基準として, 人手によるデ ジタル・フォレンジックを行う際の知見を整理し, 次の 6 つの know -how を定義した.

- ① タイムスタンプの SI,FN 属性の活用
- ② 時間単位別 MFT レコード 数の活用
- ③ ディレクトリ別のタイムスタンプ外れ値の検知
- ④ Prefetch の動作特性の活用
- ⑤ Securityイベントログのリ モートログ オ ン記録 の活用
- ⑥ Microsoft -Windows -TerminalServices LocalSessionManager¥Operational イベントログの リ モートログ オ ン記録の活用

## **3.1** タイムスタンプの **SI** ,**FN** 属性の活用 **3.1.1** 概要

ファイルシステムの MFT(Master File Table) に記録されて いるタイムスタン プ情報のう ち ,SI(Standard Information) 属 性の値については、ユーザレベルのプロセスで変更が可能 であり,それを 悪用した timestomp[8]などの痕跡削除ツー ルも存在する. それと対象的に, FN(File Name)属性の値は システムカーネルによってのみ変更が可能であり,変更, 改ざんすることは非常 に困難である[9].これらの特性に 着 目し, FN 属性のタイムスタンプよりも SI 属性のタイムス タンプが古くなっているレコードはタイムスタンプの改ざ んが行われた可能性が高いと推 測する.

### **3.1.2** 実装方法

MFT から抽出した全レコードから, ファイルが新規作成 された時間を示す項目である CreateTime の SI 属性, FN 属 性の2種類の情報を比較し,FN 属性よりも SI 属性が古い ものを抽出した.

## **3.2** 時間単位別 **MFT** レコード数の活用

#### **3.2.1** 概要

MFT 内のレコードは,フ ァイルの書き込み,変更などの 動作によって記録される[10] . プログラムのインストール などによって大量のファイル作成が行われるため, MFT レ コードを時間単位別件数で集計することで平常時よりも多 くのレコードが記録されていることが確認 で きる.この特 性に着目し,レコードが大量に作成された時間帯付近のレ コードからインストールされた プログラムを特定する.

#### **3.2.2** 実装方法

MFT 内のレコードを任意 の 単位時 間でグルー ピングし, 各グルー プのレコード件数 の カウントを行い,任意 の閾値 以 上のものを抽出した.

## **3.3** ディレクトリ別のタイムスタンプ外れ値の検知 **3.3.1** 概要

プログラムがインストールされたディレクトリ 配下に 存 在するフ ァイル 群のタイムスタン プは,それらの 多くがイ ンストールされた 日時を記録している.この特性に 着目し, 同一ディレクトリ配下において、他のファイルと著しくタ イムスタンプが異なるファイルに関連するレコードを特定 する.

#### **3.3.2** 実装方法

3.2 で 示した時間単位別 MFT レコード 数の活用を用いて フィルタしたレコードの FilePath の情報を用いて、各レコ ードと同一のディレクトリに存在するファイルのグルーピ ングを行い, 各グループ内で最も FN 属性の CreationTime が 新しいレコードを抽出した.

#### **3.4 Prefetch** の動作特性の活用

#### **3.4.1** 概要

Windows 系 OS においてパスワードの窃取,認証情報の 取 得を行う際に用いられる Mimikatz は,平常時には記録 さ れない特 徴的なイベントログが記録されることが報告され ている[11] . Mimikatz には,PowerShell からフ ァイルレス で実行が可能なもの,exe 形式のものなど複数の実行形式 が存在し,それぞれ残される痕跡が異なる.また窃取する 情報によっても残される痕跡が異なり、パスワードハッシ ュを窃取する 場合,イベントログには反映されず,Prefetch にのみ記録されることが報告されている[12].この特性に 着目し,悪性ソフトウェアが動作したか否かを特定する.

#### **3.4.2** 実装方法

プログラムの実行形跡(最終実行日時)が Prefetch に記 録されるため,Mimikatz に関するログの有無で動作したか 否かの判断を行った.

## **3.5 Security** イベントログのリモートログオン記録の活用 **3.5.1** 概要

Windows 系 O S においてログ オンの際に,Security イベン

トログにログ オン情報が記録される.IIJ の資料 [13]では, 端末のユーザがクライアントから離れている間に、攻撃者 が RDP を使用してログオン, もしくはサーバへの侵入を試 みることがあると報告されており,これらのリ モートログ オンに 関連する情報をデジタル・フォレンジックにおける 重要な情報としてピックアップしている.公式ドキュメン トによれば、記録される情報のログオンタイプを確認する ことで、ログオンの際にネットワークを経由したのか,対 話型ログオンが行われたのかなどを判別することができる [14].特に,ログ オンタイ プ が 10 のものは Windows 標準の リモートデスクトップ機能を用いてログオンが行われたも のであり, Mimikatz などで窃取した認証情報をもとにリ モ ートデスクトッ プでラテラルムーブメントを行う際に 残 さ れる痕跡の特定に用いる.

#### **3.5.2** 実装方法

Security イベントログにイベント ID: 4624 が 残されてい る場合はログオンの成功, イベント ID: 4625 ではログオン の失敗として検出する、また、ログオンが成功しているイ ベントのうち, ログオンの種別を示すログオンタイプが 10, もしくは 12 として記録されているレコードについて, Windows 標準のリ モートデスクトッ プ機能を用いてログ オ ンしたものとして抽出した. また, この know-how からロ グオンの失敗イベントが一定期間内に任意の閾値以上の回 数出現する 場合に ブルートフォース攻撃として 検出した.

## **3.6 Microsoft -Windows -TerminalServices - LocalSessionManager ¥Operational** イベントログの リモートログオン記録の活用

## **3.6.1** 概要

3.5 で述べた Security イベントログと同様に,Microsoft-Windows -TerminalServices -LocalSessionManager¥Operational イベントログにもログオン関連のイベントが記録される. 詳しい仕様は公開されていないが,どちらか片方のみにロ グ オ ン 関連イベントが記録されている 場合などがあるため, 個別に調査を行う 必要がある.

#### **3.6.2** 実装方法

Microsoft -Windows -TerminalServices -LocalSessionManager ¥Operational イベントログは,リ モートデスクトッ プセッシ ョンに 関連するイベントログを記録しており,イベント ID21 はログオン成功, 23 はログオフ成功, 24 は切断, 25 は 再ログ オンが行われたことを 示している.

これらの詳細なリモートログオンの挙動を確認すること によって、ログオン成功イベントの記録後に複数の異なる IP から RDP の認証が行われるような、平常時に発生する ことのない順序 ,回数のイベントが記録されることの検知 が可能となる.

## **4.** 本支援ツールの概要と **know -how** の実装

本支援ツールは,調査対象端末から 得られた証跡から主 要な情報を抽出し,攻撃の概要と全体像を把握することを 目的とする.攻撃の概要と全体像を把握する手法として, 人手によってログ解析を行う際の know-how に着目する. 実際に 何らかの操作が行われた可能性のあるログを抽出す るためには,複数 の痕跡情報を組み合わせて比較検討する 必要がある. 本支援ツールでは, 3 章で示した 6 つの knowhow を機能化して実装した. 本支援ツールはログ解析を行 う前段階として、事前に調査対象端末のハードディスク及 び仮想 イ メージフ ァイルから log2timeline/plaso[1 5 ]を用い て証跡を抽出し,Elastic search[1 6 ]へインデックスを行う. 本支援ツールの処理の概要を次に示す.

- ① Elasticsearch にインデックスされた各種証跡に対して know -how に基 づいて構 築されたク エリ,及びその後処 理を用いて平常時に記録されるログのフィルタリング を行う.
- ② フィルタされたログはイベント種別ごとに整形が行わ れ,タイムライン出 力機能によって Json ,PlantUml , Exce l などの形式 に変換後,出 力が行われる.

本支援ツールの処理の流れを図1に示す.図1において, 調査対象 A ~ C はラテラルムーブメントによる被害 の影響 が 疑われる同じ LAN 内の調査対象端末である.本支援ツ ールでは,各調査対象端末から抽出した証跡 を Elasticsearch にインデックスした後に,平常時のログをフィルタ処理, 特徴的なイベントを抽出する処理,及び全体像の把握を行 うためのログ可視化処理などの機能を通してタイムライン を出 力する.

次に, know-how の実装について記述する. 3 章で示した 6 つの know -how は, 図 1 のフィルタ機能に実装し,それ らの処理をイベントログ可視化機能から 必要に応じて呼び 出すことによって攻撃活動の大まかな把握が可能となる. これらの know -how を本支援ツールの機能として実装する ことで,大容量のログファイルからマルウェアによって行 われたと推 測される痕跡を抽出することが可能となり,マ ルウェアの検知, リモートログオンの記録, ソフトウェア のインストールなどの主要なイベントを時系列にマッピン グすることが出 来る.この結果,一連の攻撃活動の概要を タイムライン 上に表現することが可能となる.

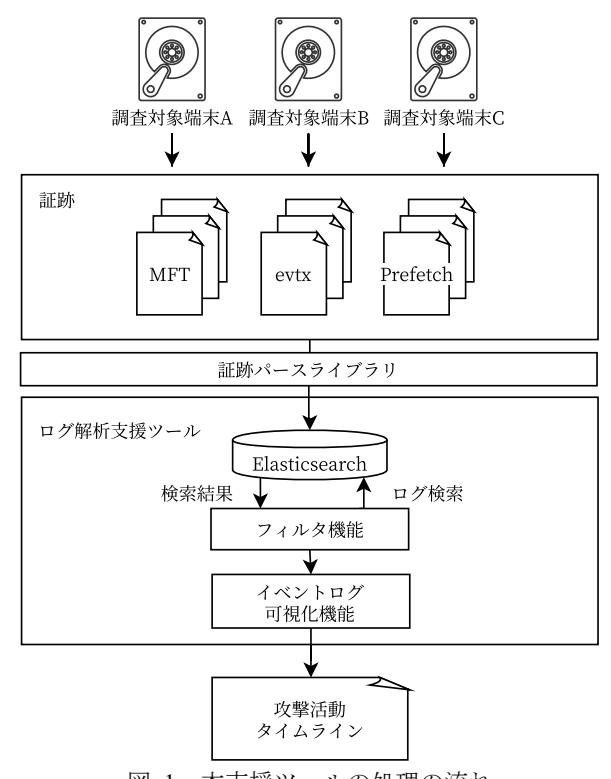

図 1 本支援ツールの処理の流れ Figure 1 Process flow of Log Analysis Support Tool .

## **5.** イベントログ可視化機能

本支援ツールのイベントログ可視化機能では, 3 章で示 した know-how, もしくはそれらを複数組み合わせた形に沿 ったク エリを定義し,Elasticsearch にインデックスされて いる証跡をフィルタリングした.また、必要に応じてログ の集計、ログ同士の紐付けなどの後処理を行うことで複数 ログにまたがるイベントを 検出した. 具体的には, 次のよ うな処理を行っている.

- ① 3.1~3.3 で示した know -how を組み合わせ,MFT から CreationTime の SI 属性が FN 属性よりも 新しくなって いるレコードをタイムスタンプが改ざんされた可能性 があるものとして抽出する.
- ② ①で抽出したレコードの内,MFT の時間単位別件数 が 多くなっているレコードを抽出する.
- ③ ②で抽出したレコードと正規プログラムのインストー ル日時が一致しないレコードを抽出する.
- ④ ③で抽出したレコードのタイムスタン プと同一ディレ クトリ内の他のレコードのタイムスタンプを比較して, 最 も乖離しているレコードをタイムスタンプ改ざん の 可能性が高いレコードとして抽出する.

可視化時における視認性確保のための情報圧の縮手法と して, 図 2 に示すような UML のシーケンス図をベースと して,各ライフラインと調査対象端末を対応させ,ライフ ライン 間をつなぐメッセージとイベントのアクティベート によってログオン関係の可視化を行った. 図2において, 攻撃者は次の操作を行っている.

- ① 被害側端末 (victim1) に対してリモートログオン
- ② victim1 上で Mimikatz を実行,認証情報の窃取
- ③ 被害 側端末(victim2)に対して ブルートフォース攻撃
- ④ \_victim2 にログオン,タイムスタンプの改ざん
- ⑤ 認証情報の窃取後 ,victim1 , 2 から 接続断

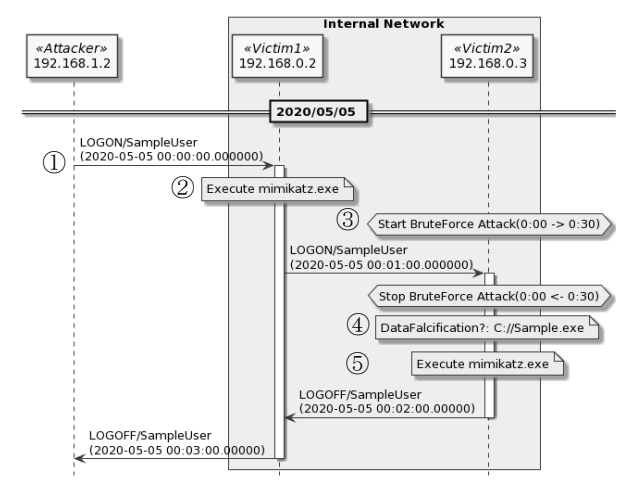

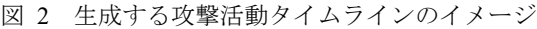

Figure 2 Image of the Generated Attack Activity Timeline .

また、これらの可視化を行うために抽出したログから, 対応するイベントの概要をライブラリに対応する形式に整 形 し ,PlantUML[17 ]を可視化ライ ブラリとして用いてタイ ムラインの生成を行った.

## **6.** 適用例

本支援ツールの適用例として,図3に示す実験環境を構 築し, 5 パターンの攻撃シナリオに沿った模擬攻撃を行っ た.

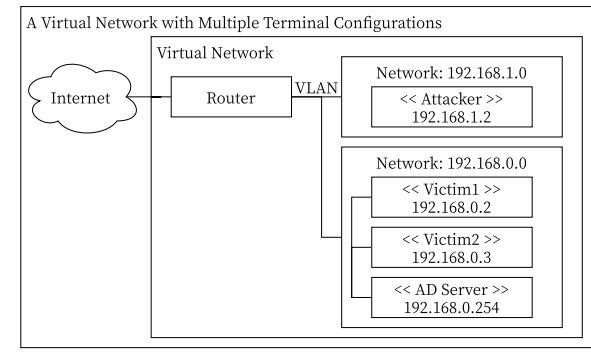

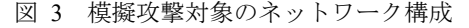

Figure 3 Network Configuration of Simulated Attack Target .

模擬攻撃の実行にあたって, Active Directory によるアカ ウント管理下にある複数の端末構成の仮想ネットワーク環 境を構築した.攻撃者は,予め定められた攻撃シナリオの 手順に従って、構築した仮想ネットワーク環境内の攻撃対 象端末に対して遠隔操作及び攻撃活動を行った.その結果 から 得られた調査対象端末のログを収集し,本支援ツール のイベントログ可視化機能により、攻撃活動に関するイベ ントログのタイムラインを生成する.

#### **6.1** 攻撃シナリオ

模擬攻撃の実施では, 5 パターンの攻撃シナリオ a~e と 7 つの特徴的な攻撃を定義し, 5 つの攻撃シナリオのイ べントを可視化した結果から、各シナリオの攻撃内容を評 価した.

【攻撃シ ナ リオ】

- a 認証情報の 使 い 回しや,事前に侵入を行ったア カウン トよりも上位の権限を持つアカウントの権限を奪取す ることを目的とした攻撃であり,ラテラルムーブメ ン トを行いながら Mimikatz を用いて複数台 の認証情報 を窃取する.
- b マルウェアはアン チフォレンジックの 為にフ ァイルの タイムスタン プ を変更することが 知られており[18] , それらの痕跡情報削除を目的としたシ ナ リ オである. 本シ ナ リ オでは OS 標準の機能である Powershell を用 いたタイムスタン プ の改ざんを行う.
- c 単純なパスワードが設定されたアカウントに対する不 正ログオン,権限の奪取を目的とする攻撃である. 本 シ ナ リ オでは ブルートフォース攻撃を含む操作を行う.
- d 国内標的型攻撃レ ポート[19]によると,アン チウイル スソフトウェアによるシグネチャ検知の回避や解析困 難化を狙って不正ファイルの分割圧縮を行うことがあ るため,そのような ケースを 想定した攻撃である.
- e リモートログオン先の端末でマルウェアの実行を行う. 残される痕跡はマルウェアによって差異があるため, 本シナリオでは模擬的に作成したソフトウェアをマル ウェアの 代用として 扱った.

#### 【 特 徴的な攻撃 】

- ブルートフォース攻撃
- タイムスタンプ改ざん
- Mimikatz による認証情報窃取
- ラテラルムーブメント
- 分割圧縮ファイルの作成
- 分割圧縮ファイルの削除
- マルウェアの実行

攻撃シナリオ a〜e の攻撃内容を表1に示す.

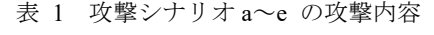

e の攻撃内容

|             | ブルー<br>トフォ<br>ース攻<br>擊 | タイム<br>スタン<br>プ改ざ<br>λ | 認証<br>情報<br>窃取 | ラテラ<br>ルムー<br>ブメン | ファ<br>イル<br>作成 | ファ<br>イル<br>削除 | ル<br>マ<br>ゥ<br>工<br>実<br>ア<br>行 |
|-------------|------------------------|------------------------|----------------|-------------------|----------------|----------------|---------------------------------|
| a           | N                      | N                      | Y              | Y                 | N              | N              | N                               |
| $\rm b$     | N                      | Y                      | N              | Y                 | N              | N              | N                               |
| $\mathbf c$ | Y                      | Y                      | Y              | Y                 | N              | N              | N                               |
| d           | Y                      | Y                      | Y              | Y                 | Y              |                | N                               |
| $\mathbf e$ | Y                      | v                      | Y              | v                 | N              | N              | Y                               |
|             |                        |                        |                |                   |                |                |                                 |

Table 1 Attack activities of attack scenario a $\sim$ e.

Y :該当する攻撃を実行する , N:該当する攻撃を実行しない

#### **6.1.1** シナリオ a

シナリオ a のタイムラインを図 4 に示す.

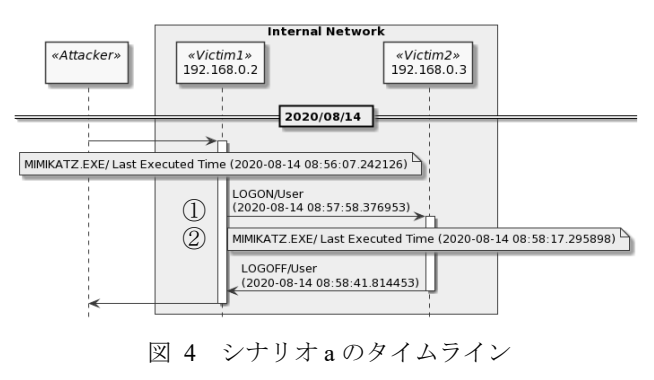

Figure 4 Timeline of Scenario a.

図4から,次次のような事象が確認できる.

- ① ラテラルムーブメントの 挙 動
- ② Mimikatz による認証情報の窃取

#### **6.1.2** シナリオ b

シナリオ b のタイムラインを図 5 に示す.

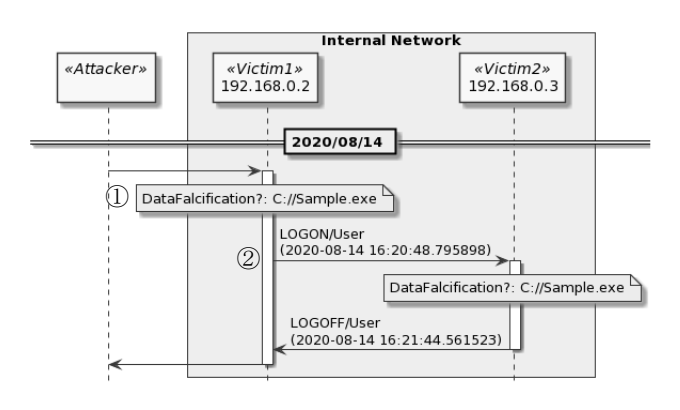

図 5 シナリオbのタイムライン Figure 5 Timeline of Scenario b.

図5から,次次のような事象が確認できる.

① タイムスタン プ の改ざん

② ラテラルムーブメントの挙動

#### **6.1.3** シナリオ c

シナリオ c のタイムラインを図 6 に示す.

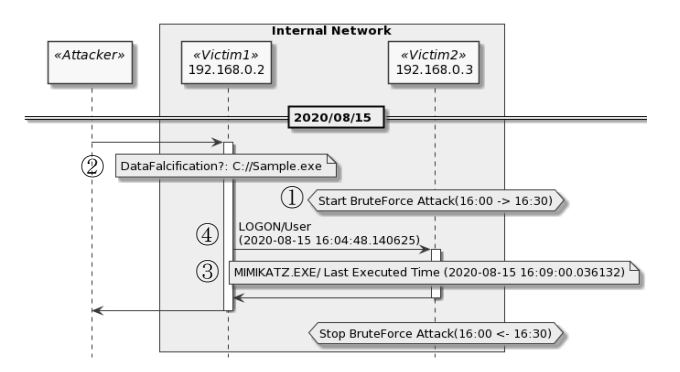

図 6 シナリオ c のタイムライン Figure 6 Timeline of Scenario c.

図6から,次次のような事象が確認できる.

- ① ブルートフォース攻撃
- ② タイムスタンプの改ざん
- ③ Mimikatz による認証情報の窃取
- ④ ラテラルムーブメントの挙動

#### **6.1.4** シナリオ d

シナリオ d のタイムラインを図 7 に示す.

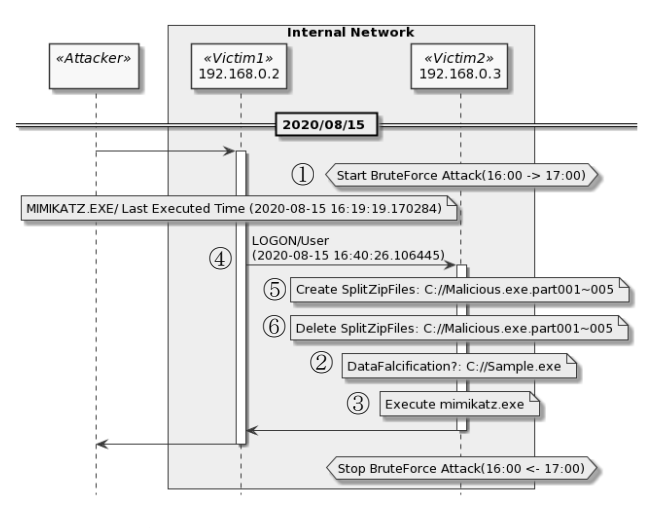

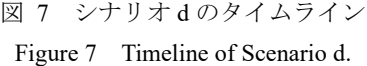

図7から,次次のような事象が確認できる.

- ① ブルートフォース攻撃
- ② タイムスタンプの改ざん
- ③ Mimikatz による認証情報の窃取
- ④ ラテラルムーブメントの挙動
- ⑤ 分割圧縮ファイルの作成
- ⑥ 分割圧縮ファイルの削除

#### **6.1.5** シナリオ e

シナリオ e のタイムラインを図 8 に示す.

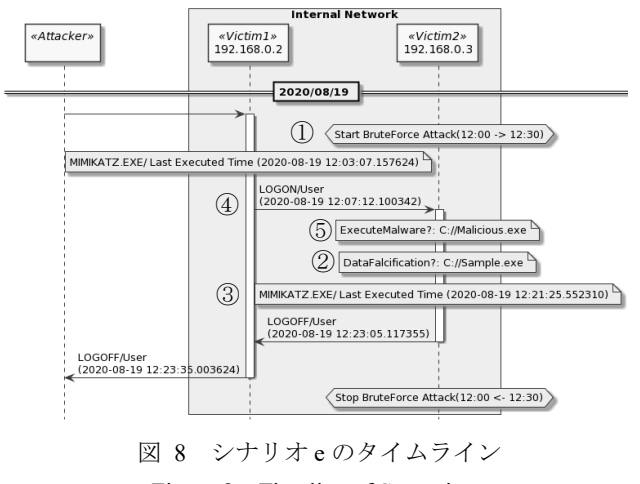

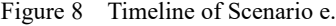

図8から,次のような事象が確認できる.

- ① ブルートフォース攻撃
- ② タイムスタンプの改ざん
- ③ Mimikatz による認証情報の窃取
- ④ ラテラルムーブメントの挙動
- ⑤ マルウェアの実行

## **7.** 考察

本研究では,メモリダンプやネットワークのパケットキ ャプチ ャのような,ライ ブフォレンジックで用いられる情 報を用いずに,攻撃活動が行われた事後の端末から 得られ る証跡からタイムラインの俯瞰 図 を生成する可視化機能に ついて、それぞれ異なる操作を行った5パターンの攻撃シ ナ リ オ に 沿 っ た模擬攻撃活動について 適用例を 示した.こ れらの適用例によって、シナリオごとに行った攻撃内容と 本支援ツールの可視化機能の出力である攻撃タイムライン の内容が一致していることが確認できる. このように, 人 手による解析の際に用いる知見をシステムに実装すること で,これまでの 人手によるデジタル・フォレンジックで行 う作業の短縮を行うことが可能となり、人的、時間的なコ ストの削減ができるようになったと考える.また、関連研 究で述べ た複数の分析ツールを 使い分け断片的な情報を 収 集して俯瞰図にまとめる作業の短縮,情報の圧縮表現など 課題の解決を果たすことができたと考える.

## **8.** まとめ

本論文では, 外 部から不正にアクセスされた端末の痕跡 情報を用いて,行われた攻撃活動の概要を把握するための ログ解析支援ツールの実装と 適用例について報告した.

本支援ツールでは、OS 標準のログ機能のみで記録され た 膨大な証跡から, 人手による解析の際に用いる知見を基 に攻撃活動に関連する特徴的なイベントを抽出しタイムラ イン型の俯瞰図として出力することで、攻撃活動の概要を 把握することがで き た.これにより,これまでの初動調査 に 必要な,断片的な情報から大まかに証跡 の チェックを行 う範囲を 狭めてい きタイムラインに 整理する過程 を省略し, 攻撃活動の概要から 必要に応じた詳細な調査が可能となる.

## **9.** 今後の展望

サイバー攻撃に対するログ解析精度の向 上のため,本支 援ツールに対して次のような機能追加・改良を進める.

- (1) 本支援ツールによって得られた情報を起点として、そ れらに関連する情報から攻撃者の狙いや攻撃パターン とログの 関連性について分析する.
- (2) K.K.Sindhu ら[20]の研究では, データの損失や改ざん, ログ オンの 試行などのイベントを基に,フ ァイルシス テム及びネットワーク上の証跡から、頻出攻撃パター ンといくつかのルールを 設定して攻撃の動機を推定す るシステムの提 案が行われている.それらの攻撃 者 の 動機と証跡 に記録されるイベントの 関 連 付けについて 解析し,攻撃パターンを分類する.
- (3) 現時 点では, MFT,イベントログ,Prefetch のみ を証跡 として用いているが、ブラウザキャッシュやレジスト リなど,他の証跡についても調査,検討を行い,新規 Know -How を定義する .
- (4) 本研究では , シ ナ リオごとに異なる操作を行いログへ の分析を行ったが、情報窃取,破壊,ランサムウェア などによる金銭の要 求など攻撃 者の目的をベースにし た実 験について検討する .

**謝辞** 本研究を進め論文を執筆するにあたり,貴重なご 意見と資料を提供して頂いた株式会社日立システムズサイ バーセキュリティリサーチセンタのエンジニアの皆様,シ ステム開発や機能評価などにご協力いただいた東京情報大 学布広ゼミの学生の方々に深謝いたします.

## 参考文献

- [1] "情報処理推進機構 情報セキュリティ 10 大脅威 2020". https://www.ipa.go.jp/security/vuln/10threats2020.html , (参照 2020 -08 -18 ) .
- [2] "株式会社 FFRI 改めて確認する標的型攻撃 の脅威とは". https://www.ffri.jp/blog/2020/03/2020-03-12-What-are-the-threatsof-targeted-attacks.htm, (参照 2020-08-18).
- [3] "警視庁 令和元年度上半期におけるサイバー空間をめぐる 脅 威の情勢等について". http://www.npa.go.jp/publications/statistics/cybersecurity/data/R01
- kami cyber jousei.pdf, (参照 2020-04-08).
- [4] 中野心太, 他 7 名. 外部から不正侵入されたシステムのログ 解析支援ツールの開発. コンピュータセキュリティシンポジ ウム 2019 論文 集, 2019, 194 -199 .
- [5] "LogonTracer を用いた不正ログ オンの調査". https://blogs.jpcert.or.jp/ja/2018/01/logontracer2.html, (参照 2020 -04 -08).
- [6] "Sysmon". https://docs.microsoft.com/enus/sysinternals/downloads/sysmon, (参照 2020 -04 -08).
- [7] "Sysmon ログを可視化して端末の不 審 な 挙動を調査 ~SysmonSearch~". https://blogs.jpcert.or.jp/ja/2018/09/SysmonSearch.html, (参照 2020 -04 -08).
- [8] "timestomp". https://www.offensive-security.com/metasploitunleashed/timestomp, (参照 2020 -04 -08).
- [9] "MAC(b) times in Windows forensic analysis". https://www.andreafortuna.org/2017/10/06/macb-times-inwindows-forensic-analysis, (参照 2020-04-08).
- [10] "Windows 7 MFT Entry Timestamp Properties". https://www.sans.org/blog/windows-7-mft-entry-timestampproperties, (参照 2020-04-08).
- [11] "IIJ Technical WEEK2017 Mimikatz 実行痕跡の発 見手法". https://www.iij.ad.jp/dev/tech/techweek/pdf/171108\_02.pdf, (参照 2020 -04 -08).
- [12] "インシデント調査のための攻撃ツール等の実行痕跡調査 に 関する報告書".https://www.jpcert.or.jp/research/20160628acir\_research.pdf, (参照 2020-04-08).
- [13] "Event Log Analysis". https://sect.iij.ad.jp/d/2018/05/044132/training\_material\_sample\_f or\_eventlog\_analysis.pdf, (参照 2020-04-08).
- [14] "4624(S) An account was successfully logged on". https://docs.microsoft.com/en -us/windows/security/threat protection/auditing/event-4624, (参照 2020-04-08).
- [15] "log2timeline/plaso". https://github.com/log2timeline/plaso, (参 照 2020-04-08).
- [16] "Elasticsearch", https://www.elastic.co, (参照 2020-04-08).
- [17] "PlantUML". https://plantuml.com, (参照 2020-04-08).
- [18] "IIJ セキュリティ動向 2010(2) デジタルフォレンジック に 関する取り組み".

https://www.iij.ad.jp/dev/tech/techweek/pdf/techweek\_20101119\_2 -1 t-haruyama.pdf, (参照 2020-08-18).

- [19] " 国内標的型攻撃 分 析 レ ポート 2019 年 版". https://resources.trendmicro.com/jp-docdownload-form-m139sem-report-2019-2.html, (参照 2020-08-18).
- [20] K.K.Sindhu, and B.B. Meshram . Digital Forensics and Cyber Crime Datamining, Scientific Research. Journal of Information Security, Vol.3, No.3, 2019, 196 -201.